#### **6.5 Radar detector**

Radar-detector.hex

[http://www.yahboom.net/xiazai/Tiny\\_bit/6.Playing%20with%20Tiny%20bit/Radar-detector.hex](http://www.yahboom.net/xiazai/Tiny_bit/6.Playing%20with%20Tiny%20bit/Radar-detector.hex)

#### *1.Preparation*

1-1.The position of the Ultrasonic module on the robot car

1-2.Learn about the principle of Ultrasonic module

### **Programming method:**

**Mode 1 online programming:** First, we need to connect the micro:bit to the computer by USB cable. The computer will pop up a USB flash drive and click on the URL in the USB flash drive: http://microbit.org/ to enter the programming interface. Add the Yahboom package: https://github.com/lzty634158/Tiny-bit to program.

**Mode 2 offline programming:** We need to open the offline programming software. After the installation is complete, enter the programming interface, click【New Project】, add Yahboom package: https://github.com/lzty634158/Tiny-bit, you can program.

In the picture shown below, the ultrasonic module with red wire frame.

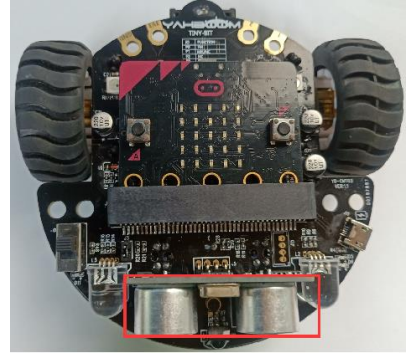

## **Ultrasonic ranging principle:**

The ultrasonic wave has two ultrasonic probes, which are used for transmitting and receiving ultrasonic waves,

respectively, and the measurement range is about 3-450 cm. First, input a 15us high level signal to the SCL (TRIG) pin to start the ranging function of module.

After the ranging function is started, the module will automatically send out 8 40 kHz ultrasonic pulses and automatically detect whether there is a signal return. This step is automatically done internally by the module. When the echo signal is detected, the echo terminal SDA (ECHO) pin will output a high level.

The high level duration is the time from the transmission to the return of the ultrasonic wave. We can calculate the current distance by the high level duration.

#### **Formula: Distance = High Time \* Sound Speed (340M/S)/2**

#### *2.Learning goal*

2-1. Learn how to use ultrasonic return distance graphically program building blocks, RGB Searching light graphically program building blocks and music graphically program building blocks

2-2.The function is realized by programming: Tiny-bit will keep moving forward, while the buzzer emits a lower sound "probe", the RGB searching light is green, and the forward arrow is displayed on the micro:bit dot matrix. When there is an obstacle in front of it, the buzzer will make a high sound "start alarm" and the RGB searching light will become red.

#### *3.Search for block*

The following is the location of the building blocks required for this programming.

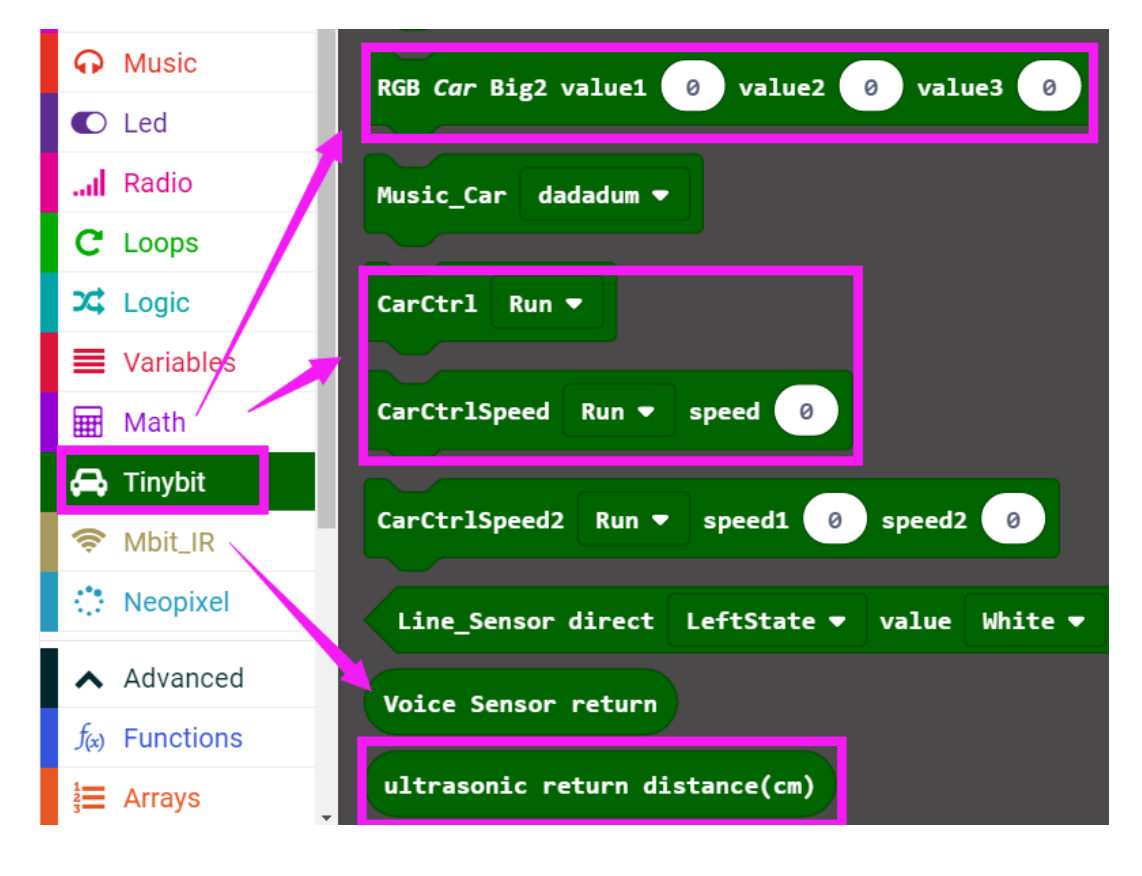

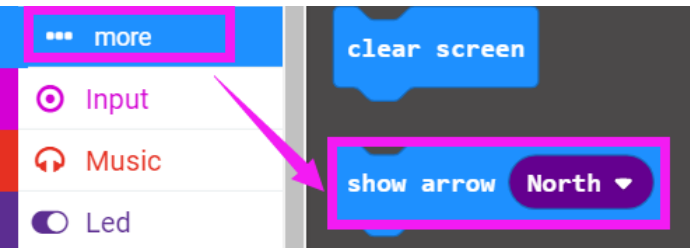

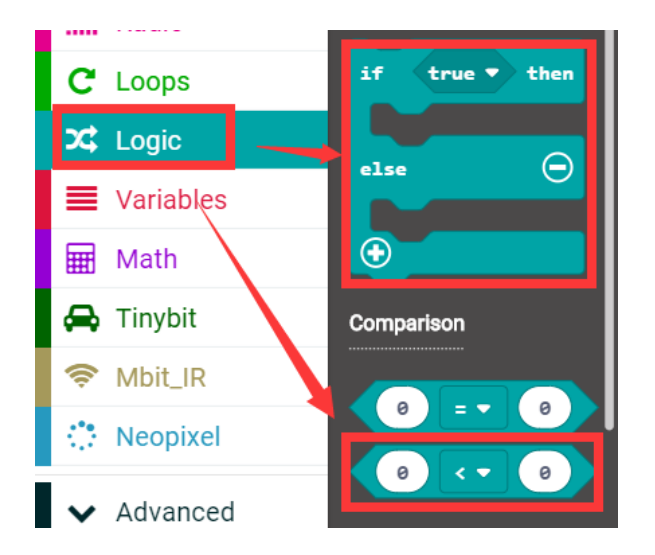

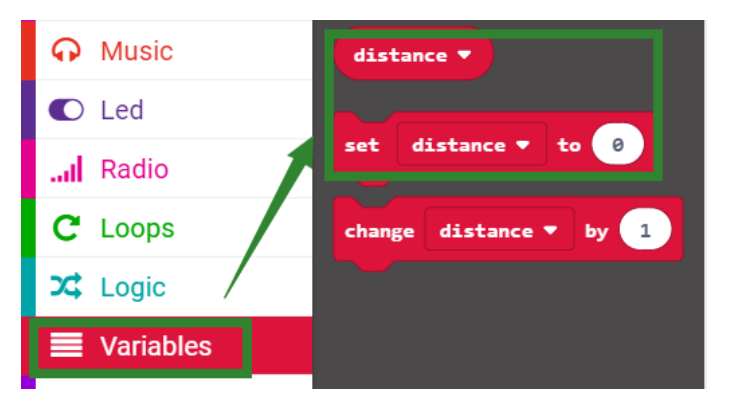

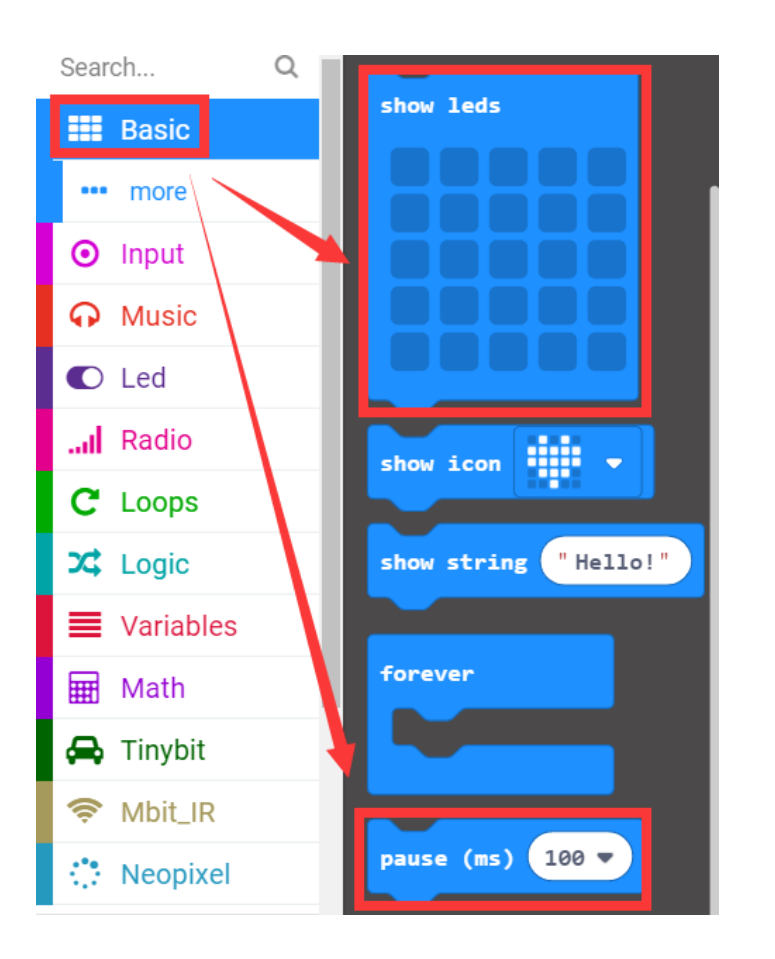

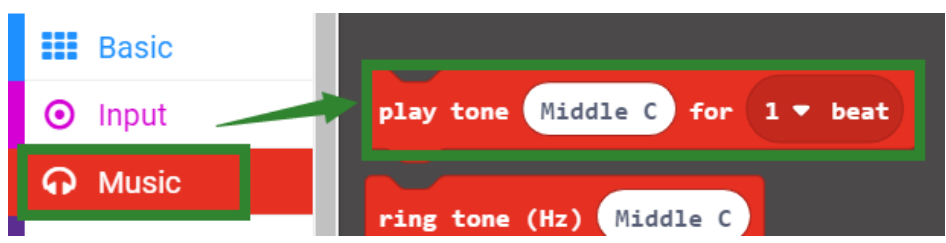

# *4.Combine block*

The summary program is shown below:

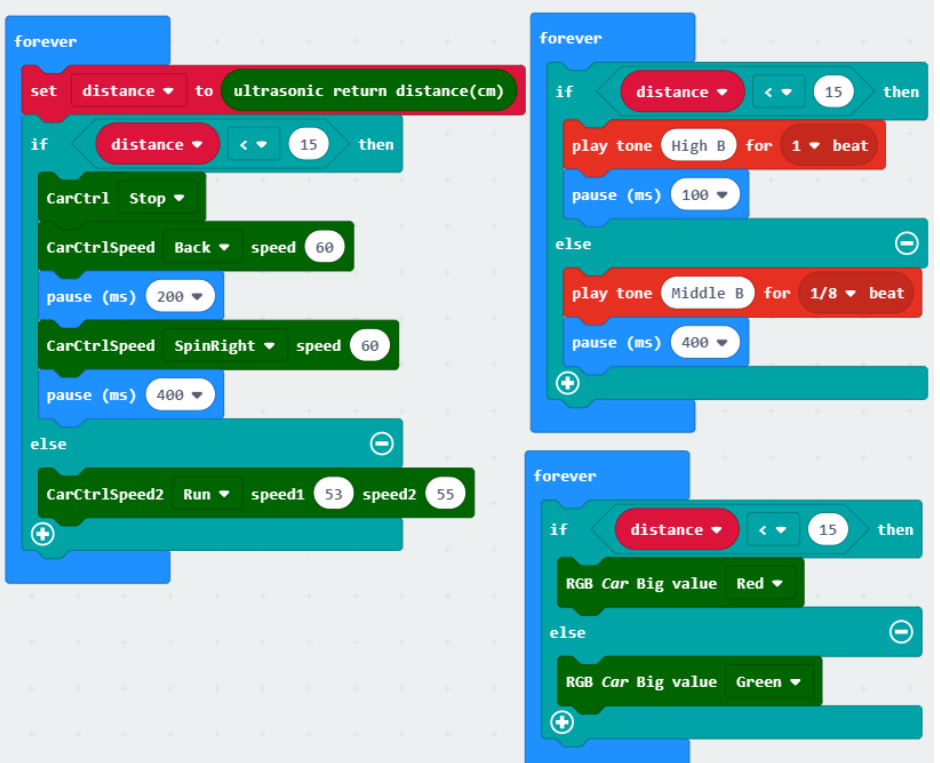

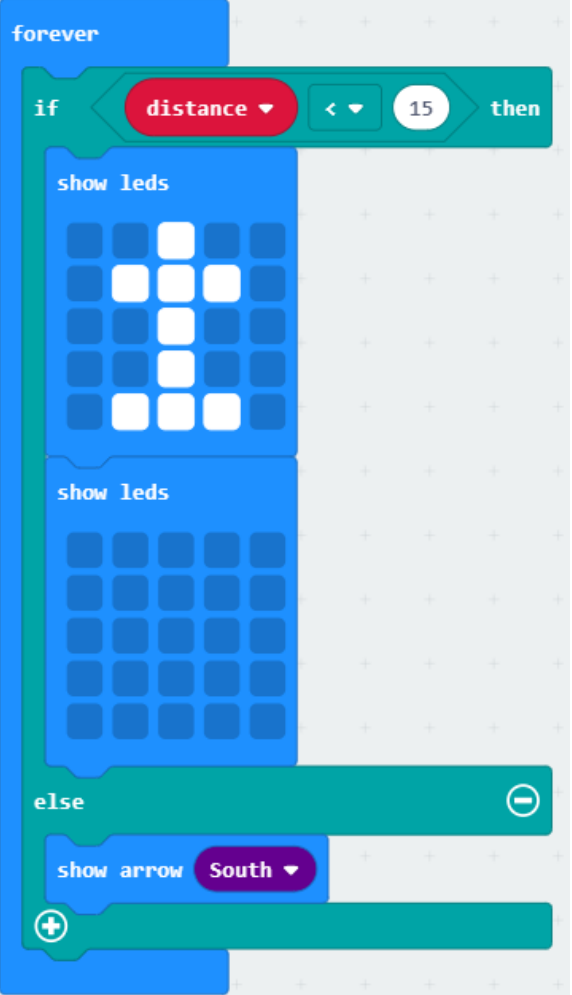

**Note: The speed and time parameters in the program can be adjusted according to the actual situation.**

#### *5.Experimental phenomena*

After the program is downloaded, Tiny-bit will keep moving forward, while the buzzer emits a lower sound "probe", the RGB searching light is green, and the forward arrow is displayed on the micro:bit dot matrix. When there is an obstacle in front of it, the buzzer will make a high sound "start alarm" and the RGB searching light will become red.

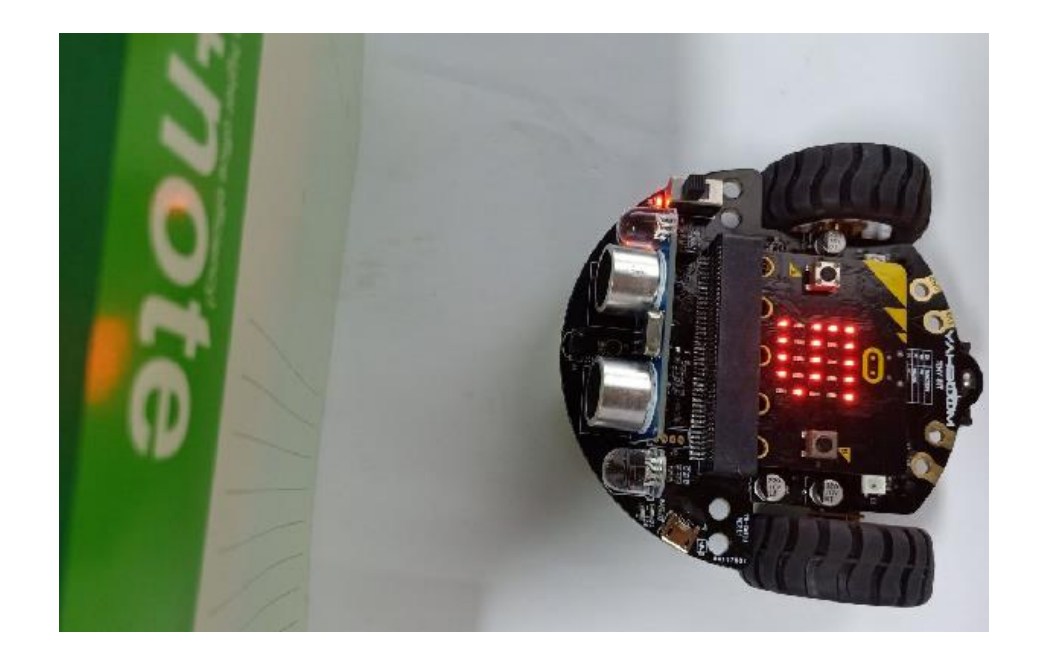